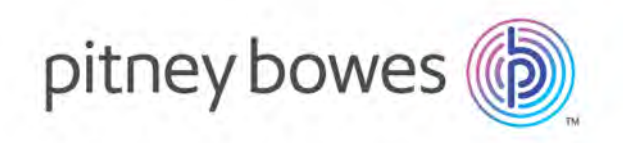

# Spectrum™ Geocoding for Big Data Version 4.0

Spectrum™ Geocoding for Big Data Install Guide: Hortonworks

# Table of Contents

## 1 [- Welcome](#page-2-0)

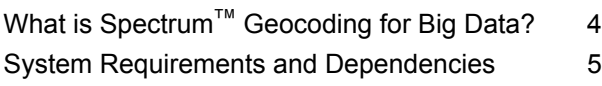

## 2 - Data [Installation](#page-5-0)

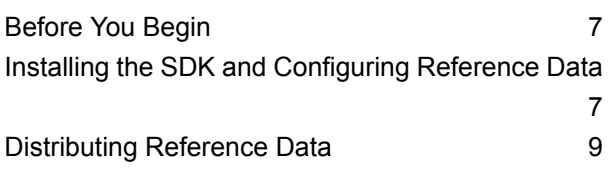

## 3 [- Geocoding](#page-11-0) Setup

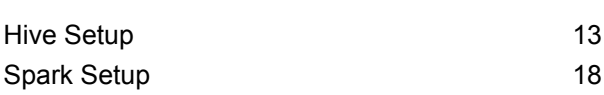

## 4 [- Advanced](#page-19-0) Setup Options

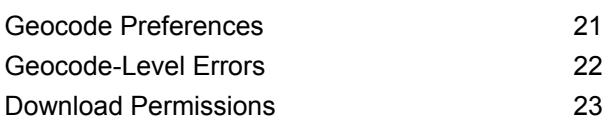

# <span id="page-2-0"></span>1 - Welcome

## In this section

What is Spectrum™ [Geocoding](#page-3-0) for Big Data? 44 System Requirements and [Dependencies](#page-4-0) **5** and 5

## <span id="page-3-0"></span>What is Spectrum™ Geocoding for Big Data?

The Pitney Bowes Spectrum™ Geocoding for Big Data is a toolkit for processing enterprise data for large scale spatial analysis. Billions of records in a single file can be processed in parallel, using Hive and Apache Spark's cluster processing framework, yielding results faster than ever. Unlike traditional processing techniques that used to take weeks to process the data, now the data processing can be done in a few hours using this product.

This guides covers installing the Spectrum™ Geocoding for Big Data SDK, configuring and distributing the reference data in your cluster, and setting up geocoding for the Hive and Spark frameworks.

## <span id="page-4-0"></span>System Requirements and Dependencies

Spectrum<sup>™</sup> Geocoding for Big Data is a collection of jar files that can be deployed to your Hadoop system. This product is verified on the following Hadoop distribution:

• Hortonworks 3.x

To use these jar files, you must be familiar with configuring Hadoop in Hortonworks and developing applications for distributed processing. For more information, refer to **[Hortonworks](http://docs.hortonworks.com/index.html)** documentation.

To use the product, the following must be installed on your system:

*for Hive:*

- Hive version 1.2.1 or above
- Hive in Spectrum™ Geocoding for Big Data is not supported on Cloudera 5.12

*for Hive Client*

• Beeline, for example

*for Spark and Zeppelin Notebook:*

- Java JDK version 1.8 or above
- Hadoop version 2.6.0 or above
- Spark version 2.0 or above

# <span id="page-5-0"></span>2 - Data Installation

## In this section

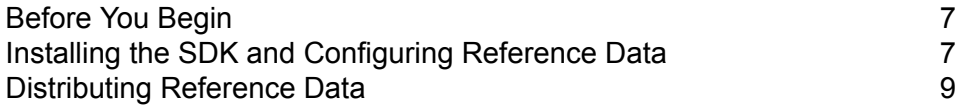

## <span id="page-6-0"></span>Before You Begin

Before you can geocode you must install geocoding data. Then there are specific steps depending on the services you plan to use, Hive or Spark.

# <span id="page-6-1"></span>Installing the SDK and Configuring Reference Data

To use geocoding, the Hadoop cluster must have the geocoding reference data and geocoding resources accessible from each master and data node at the file-system level.

For the purposes of this guide, we will:

- use a user called pbuser
- install everything into  $/pb$
- use two geocoding datasets: US Master Location Data (KLD*mmyyyy*.spd) and US NAVTEQ Streets (KNT*mmyyyy*.spd)

Perform the following steps from a node in your cluster, such as the master node.

1. Create the install directory and give ownership to pbuser.

```
sudo mkdir /pb
sudo chown pbuser:pbuser /pb
```
2. Add the geocoding distribution zip to the node at a temporary location, for example:

/pb/temp/spectrum-bigdata-geocoding-*version*.zip

3. Add the geocoding reference datasets to the cluster at the temporary location in a new data folder:

```
/pb/temp/data/KLDmmyyyy.spd
/pb/temp/data/KNTmmyyyy.spd
```
4. Extract the geocoding distribution.

```
mkdir /pb/geocoding
mkdir /pb/geocoding/software
unzip /pb/temp/spectrum-bigdata-geocoding-version.zip -d /pb/geocoding/software
```
5. Navigate to the Geocoding CLI.

```
cd /pb/geocoding/software/cli
```
6. Using the Geocoding CLI, extract the geocoding reference data. This will extract any datasets that are a zip or spd file.

bash cli.sh extract --s /pb/temp/data --d /pb/geocoding/data

7. Optionally, if you have a dataset that is a directory and already extracted, then move the directory into the new data folder. For example, if there was a DPV dataset then you would run the command below.

```
mv /pb/temp/data/DPV /pb/geocoding/data
```
8. Using the Geocoding CLI tool, configure the geocoding reference data.

```
bash cli.sh configure --s /pb/geocoding/data --d
/pb/geocoding/software/resources/config
```
**Note:** This step generates the *JsonDataConfig.json* file located in pb/geocoding/software/resources/config. This file contains configuration information for your geocoding datasets and needs to be regenerated for every software and data release.

9. You will now need to distribute the reference data. A remote method via HDFS or S3 is recommended (see **[Distributing](#page-8-1) Reference Data Using HDFS** on page 9 or **[Distributing](#page-9-0) [Reference](#page-9-0) Data Using S3** on page 10). If you wish to manually distribute the reference, see **Installing [Reference](#page-10-0) Data Manually on a Local File System** on page 11.

## <span id="page-8-0"></span>Distributing Reference Data

### <span id="page-8-1"></span>Distributing Reference Data Using HDFS

Now that the SDK is installed and the geocoding reference data is configured the reference data must be distributed around the cluster.

For the purposes of this guide, we will:

- continue using pbuser
- install the reference data into hdfs:///pb/geocoding/data
- 1. Create an install directory on hdfs and give ownership to pbuser.

```
sudo -u hdfs hadoop fs -mkdir hdfs:///pb
sudo -u hdfs hadoop fs -chown pbuser:pbuser hdfs:///pb
```
2. Upload the reference data into HDFS.

```
hadoop fs -mkdir hdfs:///pb/geocoding
hadoop fs -copyFromLocal /pb/geocoding/data hdfs:///pb/geocoding/data
```
3. Configure an HDFS root.

```
bash cli.sh setting --t "ROOTS" --n "root1" --v
"hdfs:///pb/geocoding/data" --d /pb/geocoding/software/resources/config
```
4. Upload the Resources directory into HDFS.

```
hadoop fs -copyFromLocal /pb/geocoding/software/resources
hdfs:///pb/geocoding/software/resources
```
5. When the data node performs geocoding tasks, the node will download the reference data from HDFS and onto the local file system. This means a local directory needs to be set up on all data nodes. Perform the following commands on all data nodes and HiverServer nodes.

sudo mkdir /pb/downloads sudo chown pbuser:hadoop /pb/downloads sudo chmod 775 /pb/downloads

### <span id="page-9-0"></span>Distributing Reference Data Using S3

Now that the SDK is installed and the geocoding reference data is configured, the reference data must be distributed around the cluster. Your cluster must be set up for S3 access.

Use the s3a URI scheme on Hortonworks distributions.

For the purposes of this guide, we will install the reference data into s3a://*<your-bucket>*/pb/geocoding/data.

1. Upload the reference data into S3.

```
hadoop fs -mkdir -p s3a://<your-bucket>/pb/geocoding
hadoop fs -copyFromLocal /pb/geocoding/data
s3a://<your-bucket>/pb/geocoding/data
```
2. Configure an S3 root.

```
bash cli.sh setting --t "ROOTS" --n "root1" --v
"s3a://<your-bucket>/pb/geocoding/data" --d
/pb/geocoding/software/resources/config
```
3. Upload the Resources directory into S3.

```
hadoop fs -copyFromLocal /pb/geocoding/software/resources
s3a://<your-bucket>/pb/geocoding/software/resources
```
4. When the data node performs geocoding tasks, the node will download the reference data from S3 and onto the local file system. This means a local directory needs to be set up on all data nodes. Perform the following commands on all data nodes and HiverServer nodes.

sudo mkdir /pb/downloads sudo chown pbuser:hadoop /pb/downloads sudo chmod 775 /pb/downloads

### <span id="page-10-0"></span>Installing Reference Data Manually on a Local File System

After the SDK is installed and the geocoding reference data is configured, the reference data must be distributed around the cluster. If you do not wish to use HDFS or S3 to do this, you can manually distribute the data instead.

1. Create the install directories on every data node and HiverServer2 node.

```
sudo mkdir -p /pb/geocoding/data/
sudo mkdir -p /pb/geocoding/software/resources/
sudo chown -R pbuser:pbuser /pb
```
2. Copy the data directory to the same path on every data node and HiveServer2 node.

```
/pb/geocoding/data/
```
3. Copy the resources directory to the same path on every data node and HiveServer2 node. This folder contains the configuration folder and the native libraries.

/pb/geocoding/software/resources/

**Note:** While it is recommended you use HDFS or S3 for the configuration directories and preference files, it is not a requirement. You may use local file system paths but you will have to make sure the file or directory is present and current on every node in the cluster. If you do this then you do not need to set download. location.

# <span id="page-11-0"></span>3 - Geocoding Setup

In this section

Hive [Setup](#page-12-0) 13 Spark [Setup](#page-17-0) 18

## <span id="page-12-0"></span>Hive Setup

To set up geocoding for Hive, perform the following steps from the same node used in **[Installing](#page-6-1) the SDK and [Configuring](#page-6-1) Reference Data** on page 7:

1. On the HiveServer2 node, create the Hive auxlib folder if one does not already exist.

```
sudo mkdir /usr/hdp/current/hive-server2/auxlib/
```
2. Copy the Hive geocoding jar to the folder on the HiveServer2 node created in step 1:

```
sudo cp
/pb/geocoding/software/hive/lib/spectrum-bigdata-geocoding-hive-version.jar
 /usr/hdp/current/hive-server2/auxlib/
```
- 3. Restart all Hive services.
- 4. Requested output fields can be set as a comma-separated list of fields as a Hive variable. For more information, see **Hive [Output](#page-16-0) Fields** on page 17.
- 5. Launch Beeline, or some other Hive client, for the remaining steps:

beeline -u jdbc:hive2://localhost:10000/default -n pbuser

6. Create the Geocode function and set the Hive variables. Add the temporary keyword after create if you want a temporary function (this step would need to be redone for every new Hive session). You may choose to substitute the pb. geocoding.output.fields variable with the pb.geocoding.preferences.filepath variable that points to a file. For more information, see **Hive [Variables](#page-13-0)** on page 14.

```
create function Geocode as 'com.pb.bigdata.geocoding.hive.Geocode';
create function ReverseGeocode as 'com.pb.bigdata.geocoding.hive.ReverseGeocode';
create function GeocodeByKey as 'com.pb.bigdata.geocoding.hive.GeocodeByKey';
set pb.geocoding.resources.location=hdfs:///pb/geocoding/software/resources/;
set pb.geocoding.output.fields=X,Y,formattedStreetAddress,formattedLocationAddress;
set
pb.geocoding.preferences.filepath=hdfs:///pb/geocoding/software/resources/config/geocodePreferences.xml;
set pb.download.location=/pb/downloads;
set pb.download.group=pbdownloads;
```
7. Test the geocode with a single address. If you do not have USA configured then choose a country that you have a dataset for.

```
select Geocode("600 Maryland Ave SW, Washington, DC 20002", "USA");
```
**Note:**

• The first time you run the job may take a while if the reference data has to be downloaded remotely from HDFS or S3. It may also time out when using a large number of datasets that are stored in remote locations such as HDFS or S3. If you are using Hive with the MapReduce engine, you can adjust the value of the mapreduce.task.timeout property.

- Some types of queries will cause Hive to evaluate UDFs in the HiveServer2 process space instead of on a data node. The Routing UDFs in particular use a significant amount of memory and can shut down the Hive server due to memory constraints. To process these queries, we recommend increasing the amount of memory available to the HiveServer2 process (for example, by setting HADOOP HEAPSIZE in hive-env.sh).
- 8. The response should be a single struct response. If everything is configured properly then the error field should be null.

```
{"x" : "-77.019959", "y" : "38.886803", "formattedstreetaddress" :
"600 MARYLAND AVE SW", "formattedlocationaddress" : "WASHINGTON, DC
  20024-2520", "precisioncode" : "S5HPNTSC-A", "error" : null}
```
### <span id="page-13-0"></span>Hive Variables

The Geocoding UDFs use Hive variables (some of which are required) to set various properties, which take precedence over the system properties . They can also be set as part of an option in a UDF query, where they will take precedence over the Hive variables as well as the system properties.

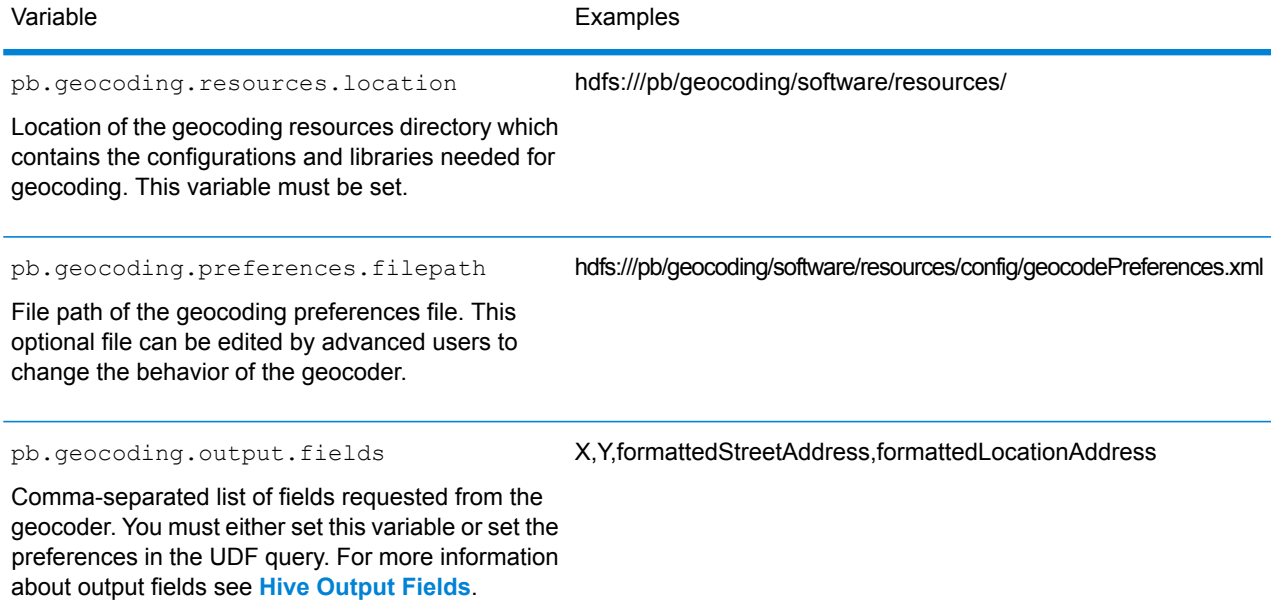

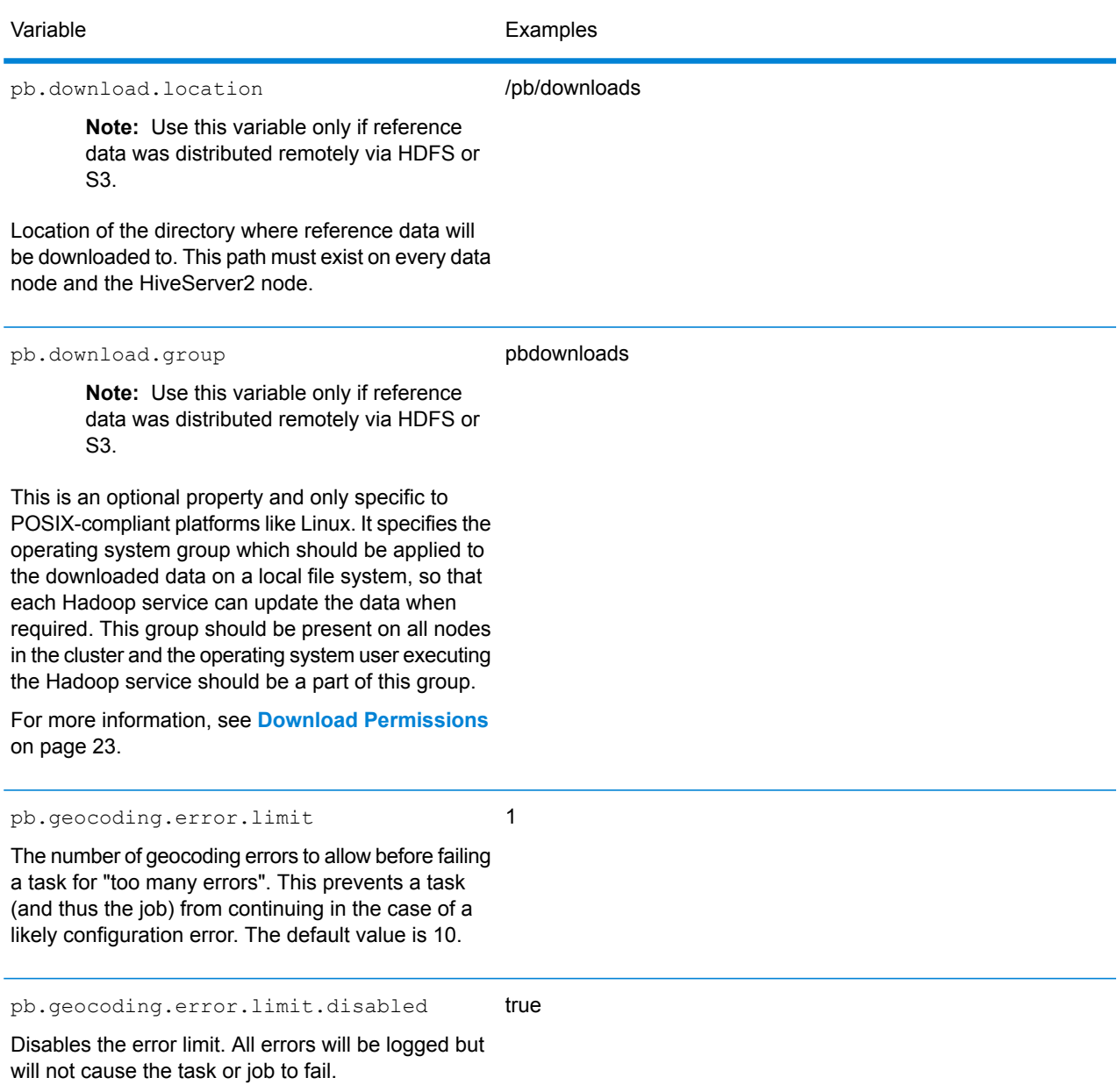

#### *Setting Variables*

Since these are Hive configuration variables, you can set them permanently by editing the hiveserver2-site.xml file in your cluster.

*Example (using HDFS)*

```
pb.geocoding.resources.location=hdfs:///pb/geocoding/software/resources/
pb.geocoding.output.fields=X,Y,formattedStreetAddress,formattedLocationAddress
pb.geocoding.preferences.filepath=hdfs:///pb/geocoding/software/resources/config/geocodePreferences.xml
pb.download.location=/pb/downloads
pb.download.group=pbdownloads
pb.geocoding.error.limit=1
```
Alternatively you can set them temporarily in each Hive session that you open.

For example, if you wish to geocode in Beeline you can set the variables in the following way:

#### *Example (using HDFS)*

set pb.geocoding.resources.location=hdfs:///pb/geocoding/software/resources/; set pb.geocoding.output.fields=X,Y,formattedStreetAddress,formattedLocationAddress; set  $\verb|pb.geocoling.preferences.filepath=hdfs://pb/geocoling/software/resources/config/geocodePreferences.xml;$ set pb.download.location=/pb/downloads; set pb.download.group=pbdownloads; set pb.geocoding.error.limit=1;

Variables set in the local session will override any hive-site variables. This means you can have default values set in the hiveserver2-site file and override them in Beeline when necessary.

### <span id="page-16-0"></span>Hive Output Fields

The result of a Geocode UDF or Reverse Geocode UDF is a struct that will look similar to the example below.

```
{
    "x":"-73.700257",
    "y":"42.678161",
    "formattedstreetaddress":"350 JORDAN RD",
    "formattedlocationaddress":"TROY, NY 12180-8352",
    "error": null
}
```
To see examples of queries using this struct see Geocode UDF or Reverse Geocode UDF. To change the fields present in the struct you must use either the pb.geocoding.output.fields variable or set the preferences in the UDF query.

**Note:** For information on custom output fields per country, see the appendix in the *[Global](https://support.pb.com/help/ggs/3.0/en/index.html) [Geocoding](https://support.pb.com/help/ggs/3.0/en/index.html) SDK Developer Guide*, which is also available on the **[Spectrum](https://support.pb.com/help/hadoop/landingpage/index.html) Spatial for Big [Data](https://support.pb.com/help/hadoop/landingpage/index.html)** documentation landing page.

#### *Output Fields Variable*

The output fields can use the variable  $pb$ .  $q\neq\infty$  output. fields set to a comma-separated list of fields. This list is case-sensitive and a mistyped field will return null. The above example can be created from the following statement.

```
set pb.geocoding.output.fields=X, Y,formattedStreetAddress,formattedLocationAddress;
```
#### *PBKey and Other Custom Fields*

Certain output fields will not be returned unless you edit the geocode preferences. To learn more, see **Geocode [Preferences](#page-20-0)** on page 21.

#### *Error Field*

The error field is always returned and does not need to be requested. If the value is null then no errors occurred during the functions execution. See **[Geocode-Level](#page-21-0) Errors** on page 22 for explanations of possible errors.

# <span id="page-17-0"></span>Spark Setup

To set up geocoding for Spark, perform the following steps from the same node used in **[Installing](#page-6-1) the SDK and [Configuring](#page-6-1) Reference Data** on page 7:

1. Copy the Spark geocoding jar to the node where you execute your job commands for Spark:

/pb/geocoding/software/spark2/driver/spectrum-bigdata-geocoding-spark2-*version*-all.jar

2. Requested output fields can be set as a space-separated list of fields (see **Spark [Output](#page-17-1) Fields** on page 18).

### <span id="page-17-1"></span>Spark Output Fields

The result of a Geocode or Reverse Geocode Spark Job is a CSV file with all columns from the input plus additional requested output fields. To change the output fields, you must use the geocoding-output-fields parameter.

**Note:** For information on custom output fields per country, see the appendix in the *[Global](https://support.pb.com/help/ggs/3.0/en/index.html) [Geocoding](https://support.pb.com/help/ggs/3.0/en/index.html) SDK Developer Guide*, which is also available on the **[Spectrum](https://support.pb.com/help/hadoop/landingpage/index.html) Spatial for Big [Data](https://support.pb.com/help/hadoop/landingpage/index.html)** documentation landing page.

#### *Output Fields Parameter*

The output fields can use the geocoding-output-fields parameter set to a space-separated list of fields. For example:

```
spark-submit
--class com.pb.bigdata.geocoding.spark.app.GeocodeDriver
--master yarn --deploy-mode cluster
/pb/geocoding/software/spark2/driver/spectrum-bigdata-geocoding-spark2-version-all.jar
--input /user/pbuser/customers/addresses.csv
--output /user/pbuser/customers_geocoded
--geocoding-output-fields x y formattedStreetAddress formattedLocationAddress
--geocoding-resources-location hdfs:///pb/geocoding/software/resources/
--download-location /pb/downloads
--geocoding-preferences-filepath
hdfs:///pb/geocoding/software/resources/config/geocodePreferences.xml
--geocoding-input-fields streetName=0 areaName3=1 areaName1=2 postCode1=3
```
This list is case-sensitive and a mistyped field will return a column of null values.

#### *PBKey and Other Custom Fields*

Certain output fields will not be returned unless you edit the geocodePreferences.xml file. This file path is set using the geocoding-preferences-filepath command line parameter. To learn more, see **Geocode [Preferences](#page-20-0)** on page 21.

#### *Errors*

All input records will go to output. If a row errors then it will be put in the -output location. In the case where no candidates are found, you will get null values for all geocoding output fields. Errors will also get null values for all geocoding output fields, and you can add the error field to your output to see any error information. See **[Geocode-Level](#page-21-0) Errors** on page 22 for explanations of possible errors.

# <span id="page-19-0"></span>4 - Advanced Setup **Options**

In this section

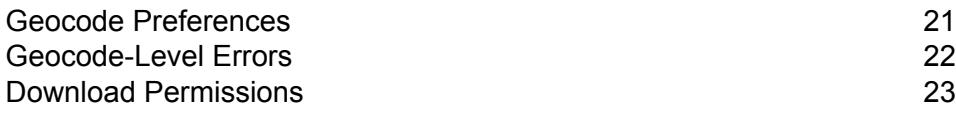

# <span id="page-20-0"></span>Geocode Preferences

You may need to change how the geocoder behaves or set some option that is not directly exposed. In order to do that you will need to edit the geocodePreferences.xml file located at hdfs:///pb/geocoding/software/resources/config/geocodePreferences.xml.

If you do not want to store this remotely (on HDFS or S3), then it must exist on all data nodes and master nodes.

#### **PB\_Key**

Master Location Data datasets support a unique feature called PB KEY. This is an identifier attached to every address record that facilitates data enrichment for faster and more informed decision making. To get PB\_KEY, add the following XML element inside the geocodePreferences.xml file:

<returnAllAvailableCustomFields>true</returnAllAvailableCustomFields>

You will still need to request PB\_KEY in the outputFields field.

#### **Default Coordinate System for Reverse Geocoding**

If you do not specify the coordinate system when performing a reverse geocode, then the default used is WGS84 (EPSG:4326). If you want a different default to be used, then set the following XML element inside the geocodePreferences.xml file:

<returnedPointCoordinateSystem>epsg:3857</returnedPointCoordinateSystem>

# <span id="page-21-0"></span>Geocode-Level Errors

These errors occur in the error field of an individual geocode.

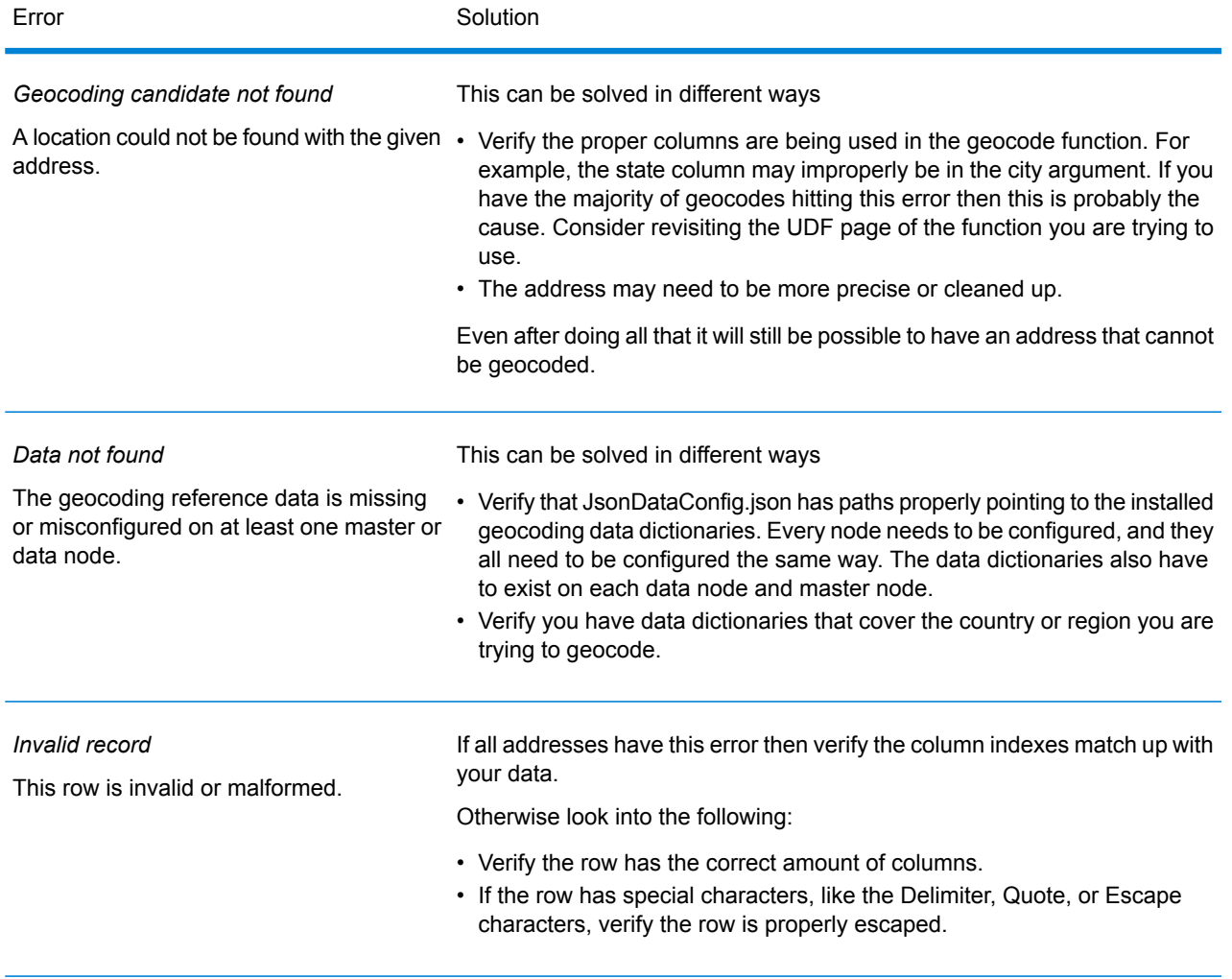

## <span id="page-22-0"></span>Download Permissions

Setting the download permissions allows multiple services to download and update the downloaded data when required. You should have a common operating system group of which all the service users who need to download the data are part of. For example, if Hive and YARN jobs are required to download data and use the same download location, then both the Hive and YARN operating system users should be part of a common operating system group. The group of the download directory should be the common operating system group, one that has Read, Write, and Execute (775) permissions for the owner and group.

Your group should contain services and users that will run jobs in your cluster. You may skip services you will not use or do not have installed. Services include YARN, Hive, Zeppelin, and Hue.

You also should include all operating system users who will run jobs such as pbuser and *<myOtherUser>*.

1. Add the group.

```
sudo groupadd pbdownloads
```
2. Add users to the group.

```
sudo usermod -a -G pbdownloads hive
sudo usermod -a -G pbdownloads yarn
sudo usermod -a -G pbdownloads zeppelin
sudo usermod -a -G pbdownloads hue
sudo usermod -a -G pbdownloads pbuser
sudo usermod -a -G pbdownloads <myOtherUser>
```
- 3. Using a window where no job is running, restart all the services whose operating system users were added to the new group.
- 4. Using a window where no job is running, restart the session of all the operating system users that were added to new group (for example, pbuser).
- 5. Update the group to the common operating system group and update permissions to 775 for the download directory specified in pb.download.location property.

```
sudo chgrp pbdownloads /pb/downloads
sudo chmod 775 /pb/downloads
```
# Copyright

Information in this document is subject to change without notice and does not represent a commitment on the part of the vendor or its representatives. No part of this document may be reproduced or transmitted in any form or by any means, electronic or mechanical, including photocopying, without the written permission of Pitney Bowes Software Inc., 350 Jordan Road, Troy, New York 12180.

© 2020 Pitney Bowes Software Inc. All rights reserved. Location Intelligence APIs are trademarks of Pitney Bowes Software Inc. All other marks and trademarks are property of their respective holders.

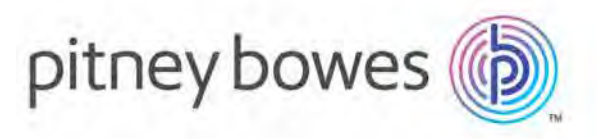

3001 Summer Street Stamford CT 06926-0700 USA

www.pitneybowes.com

© 2020 Pitney Bowes Software Inc. All rights reserved